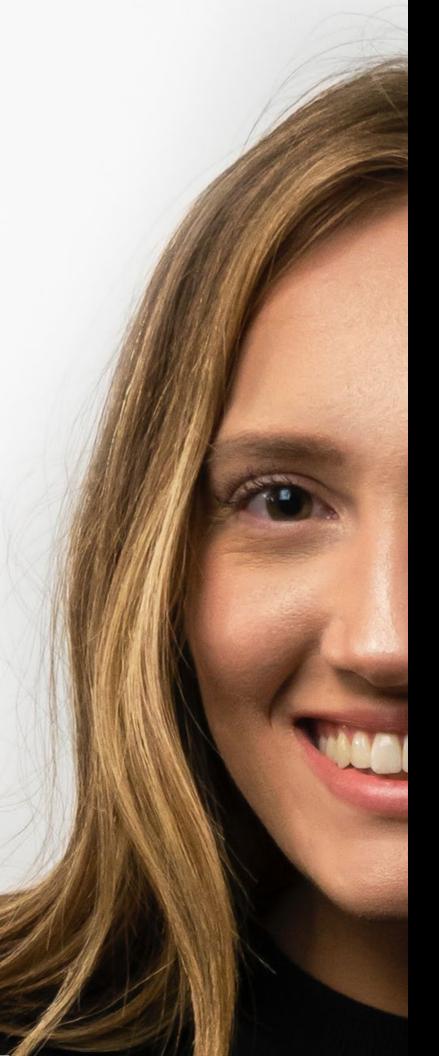

# USER GUIDE

for your INTERVIEW PREP

# TABLE OF CONTENTS

| Create an<br>Account 3                  |
|-----------------------------------------|
| Exploring the<br>User Dashboard 4       |
| Conducting an<br>Interview5             |
| Completing an<br>Assignment7            |
| Watching Your<br>Completed<br>Interview |
| System<br>Requirements11                |

# CREATE AN ACCOUNT & REGISTER FOR FREE

|                         | Need to brush up? |
|-------------------------|-------------------|
| August Principal August |                   |
|                         |                   |

| Login to your account.                                                                                                    | C Register for a new account.                                                                                                    |
|----------------------------------------------------------------------------------------------------|----------------------------------------------------------------------------------------------------|
| Ernal Address                                                                                                    | Betech Your Campus & Service Siles                                                                                                    |
| Eral                                                                                                    | Biomington -                                                                                                    |
| added of a                                                                                                    | First Name                                                                                                    |
| Papered                                                                                                    | First Name                                                                                                    |
| Permitter Me                                                                                                    | Lost Rame                                                                                                    |
| Log In                                                                                                    | Last Name                                                                                                    |
| Constant and the second second s | Ernal Address                                                                                                    |
|                                                                                                    | Eval Attract                                                                                                    |
|                                                                                                    | Password                                                                                                    |
|                                                                                                    | Patranet                                                                                                    |
|                                                                                                    | Confirm password                                                                                                    |
|                                                                                                    | Confirm Password                                                                                                    |
|                                                                                                    | Steed 506 accessibility settings?                                                                                                    |
|                                                                                                    | Register CAsknowledge Privacy & Terms                                                                                                    |
|                                                                                                    | By Discharg this law and skilling Registers ( and resolution) in the base hand<br>and share in the Resonance and Resonance of an intercommutation of and<br>states in the Resonance of the Intercommutation of the Intercommutation of the Intercommutatio |

| - C. |  |
|------|--|
| - C  |  |
|      |  |
|      |  |
|      |  |
|      |  |
|      |  |

Click **Register** in the middle of the page to set up your account.

2

Select a location, then enter your name and email address, and create a password. Click **Register** to create your account.

### EXPLORING THE USER DASHBOARD

| a03988.                                                                              |       |                                                  |                              |                                   |
|--------------------------------------------------------------------------------------|-------|--------------------------------------------------|------------------------------|-----------------------------------|
| Assignment Self-Registration                                                         |       |                                                  |                              |                                   |
| Exercise codes, provided by your Counseloc in<br>you for the Exercise 1 beiorign to. | gater |                                                  |                              |                                   |
| Assignment Code                                                                      | -     |                                                  |                              |                                   |
| Messages                                                                             |       | 2                                                |                              | :=                                |
| The face completed as Interview using Interview<br>Sectorships                       | -     |                                                  |                              |                                   |
| Management 215(0)(0) (11)(0) (Nd                                                     |       | PREPARE                                          | CONDUCT                      | REVIEW                            |
| The have completed as intensive using Intensive<br>Automotion                        | -     | Get ready and prepared<br>before your interview. | Comparis a virtual interview | Watch and Pasies your<br>Educates |
| Manage New 77(1)(1)(1)(1)(1)(1)                                                      |       |                                                  |                              |                                   |
| Passant Revery Utily                                                                 |       | DECOUDOEC                                        |                              |                                   |
| Manage 9 at 10(0)1 0 (0)174                                                          |       | RESOURCES                                        |                              |                                   |
| The face completed as interview using interview large                                | -     |                                                  |                              |                                   |
| Manager Same Toronted Applies Peak                                                   |       |                                                  |                              |                                   |

1

Click **Prepare** to get ready before your interview.

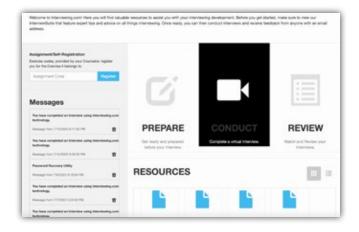

2

Click **Conduct** to complete a virtual interview.

| Wetcome to Interviewing cont Here you will find value<br>Interview/Suite that heature sequel tips and ablice on a<br>address.            |                                                     |                               |                                       |
|----------------------------------------------------------------------------------------------------|-----------------------------------------------------|-------------------------------|---------------------------------------|
| Anigonanti Saff Angestation<br>Denose sedes, provided by por Courseon, ngeter<br>José the Course & Hannys IX.<br>Anigoment Code Pagement |                                                     | _                             |                                       |
| Messages                                                                                                    | Ú                                                   |                               | Ē                                     |
| The face completed on following using interviewing com-<br>text-texture.<br>Meaning-frame for print 4 minute files                       | PREPARE                                             | CONDUCT                       |                                       |
| The base completed as interview using interviewing com-<br>tectorelarge                                                                  | Oni ready and projument<br>batters yitur interview. | Complete a virtual Interview. | Watch and Pientee your<br>Interviews. |
| Annuage from PERSON & All Control Para                                                                                                   | RESOURCES                                           |                               |                                       |
| The face completed as information using informating com-<br>federatings.                                                                 |                                                     |                               | •                                     |
| The base completed as interview using interviewing com-                                                                                  |                                                     |                               | -                                     |

3 Click **Review** to view your recorded interviews as well as submit comments and assessments.

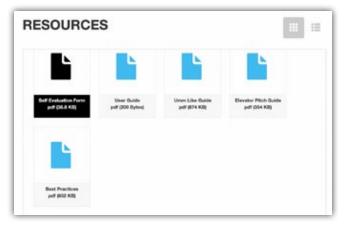

4

Scroll down to view the list of available resources in the Resource Center.

### CONDUCTING AN INTERVIEW

|                                                                                                    |               |                                                   |                              | _                                     |
|----------------------------------------------------------------------------------------------------|---------------|---------------------------------------------------|------------------------------|---------------------------------------|
| Analgement Suit Registration<br>Device rates, provide the ray Connector<br>for the Connector Energy Is.<br>Assignment Costs |               |                                                   |                              |                                       |
| Messages                                                                                                    |               | 2                                                 | ĹŃ                           |                                       |
| The face completed an interview using later<br>bedrookup                                                                    | strading cost |                                                   |                              |                                       |
| Arrenty Part 115/2001 611 06 PM                                                                                             |               | PREPARE                                           | CONDUCT                      | REVIEW                                |
| Nucleon completed an interview using inter-<br>technology                                                                   |               | Out ready and prepared,<br>before your interview. | Complete a cirtual interview | Watch and Paviewa your<br>Interviewa. |
| Manage from 21(2) 2021 A 2021 PM                                                                                            |               |                                                   |                              |                                       |
| Password Recovery (1989)                                                                                                    |               | RESOURCES                                         |                              | 100                                   |
| Manage from TWO DD & TO DO FM                                                                                               |               | RESOURCES                                         |                              |                                       |
| This have completed an interview using littler<br>technology.                                                               |               |                                                   |                              | -                                     |
| Annual free Division in Lincols and                                                                                         |               | <b>N</b>                                          |                              | <b>N</b>                              |

1

Click **Conduct** if you are ready to select an interview and get started.

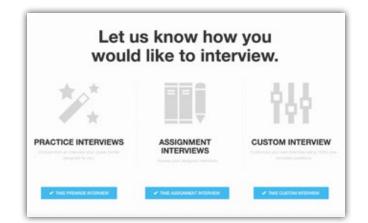

Select **Practice Interviews** to choose an interview designed for you or select **Assignment Interviews** to access your assigned interviews. You can also select **Custom Interviews** to create your own interview.

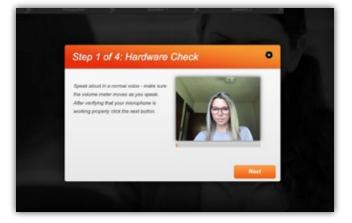

3 After beginning your interview, the system will take you through a hardware check. Click **Next** when prompted.

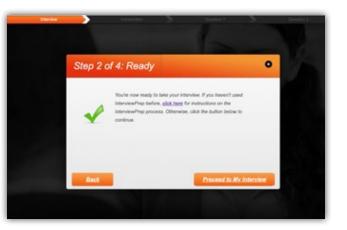

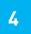

2

To move forward select **Proceed to my Interview** 

Have a question? Contact your Interviewing.com representative or email us at **support@interviewing.com** 

### CONDUCTING AN INTERVIEW (CONTINUED)

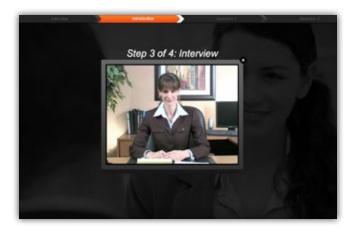

5

The interview includes a short introduction. The first question will be asked immediately after the introduction's completion.

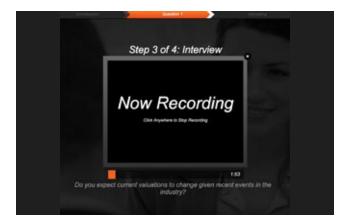

6

The first question will be asked, you'll be given a countdown, and will immediately be recording your response. Click anywhere to stop recording.

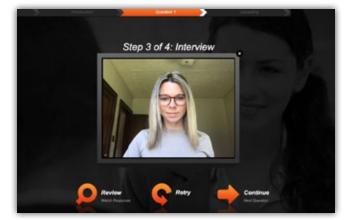

7 After recording your response, you'll have three options. You can review, retry, or submit your response.

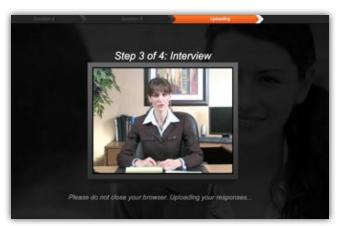

8

After submitting your final response an outro video will play and your responses will be uploaded. Be sure to leave your browser open until the upload is complete

Have a question? Contact your Interviewing.com representative or email us at **support@interviewing.com** 

INTERVIEWING

INTERVIEW PREP USER GUIDE | 6

### **COMPLETING AN ASSIGNMENT**

|                                                                                                    |                       |         |          | -   |
|----------------------------------------------------------------------------------------------------|-----------------------|---------|----------|-----|
| Interviewing.com. encoupy@interviewprep.app-                                                                                  | # 19 AM (4 hours app) | ☆       | ۰.       | 1   |
| to me *                                                                                                    |                       |         |          |     |
| MICHINE.                                                                                                    |                       |         |          |     |
| a.tastaat                                                                                                    |                       |         |          |     |
|                                                                                                    |                       |         |          |     |
| Interviewing.com                                                                                                    |                       |         |          |     |
|                                                                                                    |                       |         |          |     |
| Helle,                                                                                                    |                       |         |          |     |
| You have an online uided assignment from Gably Hele.                                                                          |                       |         |          |     |
| Tou nave an online video assignment som Geoley non.                                                                           |                       |         |          |     |
| Assignment: Teel 123                                                                                                    |                       |         |          |     |
| Due Dete: Dec 1 2022 12 IOAM SST                                                                                              |                       |         |          |     |
| Present and a state and                                                                                                    |                       |         |          |     |
|                                                                                                    |                       |         |          |     |
|                                                                                                    |                       |         |          |     |
| To start this assignment, please click this link or copy and paste this URL into your browser http://sworkforcedema.interview | erra axe/hasigment    |         |          |     |
| Interview/TVY5ix3Mbv72/3838717                                                                                                |                       |         |          |     |
|                                                                                                    |                       |         |          |     |
| If you have any questions please contact Gabby Hein at heingebby/2() pnal.com                                                 |                       |         |          |     |
| Thania                                                                                                    |                       |         |          |     |
| Interviewing com                                                                                                    |                       |         |          |     |
| and the ground                                                                                                    |                       |         |          |     |
|                                                                                                    |                       |         |          |     |
|                                                                                                    |                       |         |          |     |
|                                                                                                    |                       |         |          | 7   |
|                                                                                                    |                       |         |          |     |
| INTERVIEWING!                                                                                                    |                       | Cialue. | . to see | _   |
|                                                                                                    |                       |         |          | - 1 |
|                                                                                                    |                       |         |          | - 1 |
| L                                                                                                    |                       |         |          | _   |

| 🖬 rohan raja = 🚊 hi                                                                             | mote 🖀 Ger Ver                                                                               | Agren |  |
|-------------------------------------------------------------------------------------------------|----------------------------------------------------------------------------------------------|-------|--|
|                                                                                                 |                                                                                              |       |  |
|                                                                                                 |                                                                                              |       |  |
| Welcome,<br>Justin                                                                              |                                                                                              |       |  |
| Justin<br>Waterna to trianvasing confi Hare you w<br>Intervenduate that feature expert lips and | IT find valuable resources to assist you with<br>advice on all things interviewing. Once rea |       |  |
| Justin<br>Website to Intervening cont Here you w                                                |                                                                                              |       |  |
| Justin<br>Waterna to trianvasing confi Hare you w<br>Intervenduate that feature expert lips and | ables on all Terrys Henrowerg. Cross-see                                                     |       |  |

1

You will receive an email when an instructor sends you an assignment invitation. Click the link in the email to proceed.

On your user dashboard, enter the assignment code and click the **Register** button to begin assignment.

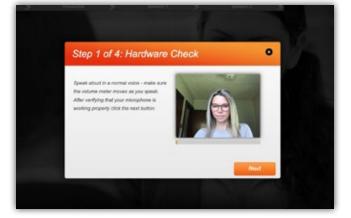

3 After beginning your interview, the system will take you through a hardware check. Click **Next** when prompted.

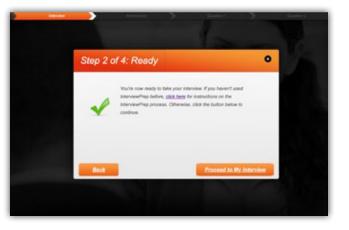

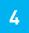

To move forward select **Proceed to my**Interview

Have a question? Contact your Interviewing.com representative or email us at **support@interviewing.com** 

### COMPLETING AN ASSIGNMENT (CONTINUED)

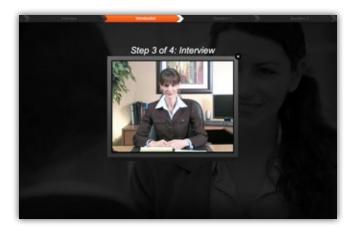

The interview includes a short introduction. The first question will be asked immediately after the introduction's completion.

5

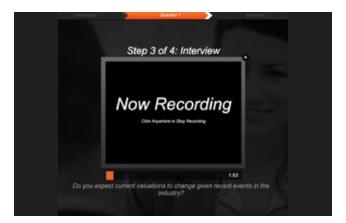

6

The first question will be asked, you'll be given a countdown, and will immediately be recording your response. Click anywhere to stop recording.

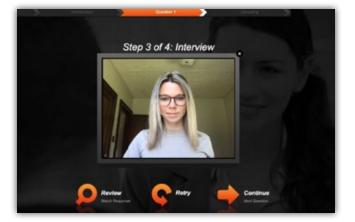

7 After recording your response, you'll have three options. You can review, retry, or submit your response.

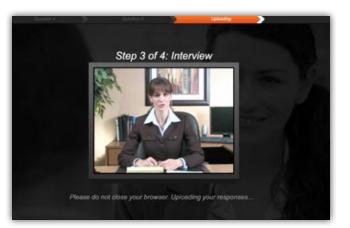

8

After submitting your final response an outro video will play and your responses will be uploaded. Please leave your browser open until the upload is complete.

Have a question? Contact your Interviewing.com representative or email us at **support@interviewing.com** 

### WATCHING YOUR COMPLETED INTERVIEW

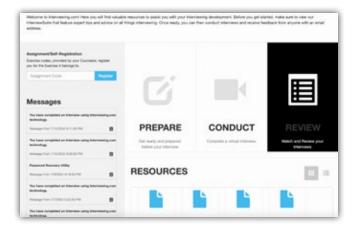

1

Click **Review** to view your recorded interviews as well submit comments and assessments.

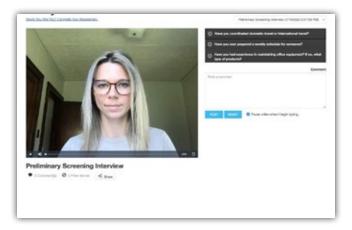

2

Click the questions on the right to view the recorded responses.

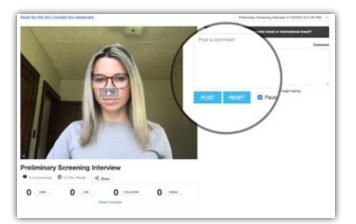

3

To add a comment, type in the comment box. Click **Post** to submit the comment.

| 30.7                      | DTHER | DUMANTY               |
|---------------------------|-------|-----------------------|
| ion-Verbal Communicatio   | n     |                       |
| ye contact                |       | Select a seleg.       |
| lyright posture           |       | Belief a rating       |
| Wandly domeaner           |       | Select a string       |
| Set confidence            |       | Select a rating.      |
| Verbal Communication      |       |                       |
| Message content           |       | Select a netrog       |
| Filter words (arten Jike) |       | Select a sering       |
| Responses clear & concise |       | Select a rating       |
| Employing strengths       |       | and the second second |

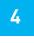

Scroll down to view the assessment template. Submit ratings for the criteria and click **Save My Assessment**.

Have a question? Contact your Interviewing.com representative or email us at **support@interviewing.com** 

### WATCHING YOUR COMPLETED INTERVIEW (CONTINUED)

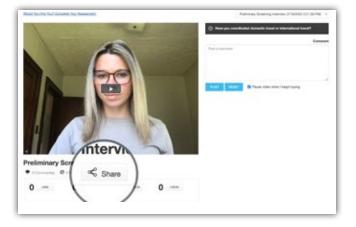

5

To share your interview click **Share**.

| INTERVIE                                                   |      |
|------------------------------------------------------------|------|
| SHARE VID                                                  | 60   |
| Share all videos<br>Hide Comments/Researcents              |      |
| Enal                                                       | Link |
| Interviewing 101 Basics<br>(Created: 1/13/2022 6:08/25 PM) |      |
| Emails (separate multiples by comman)                      |      |
| saer@domain.com, user@@domain.com                          |      |
| Your message                                               |      |

6

Share the interview through an email from the system by typing in email addresses and a message and clicking **Send**. You can also share the interview through a public link.

Have a question? Contact your Interviewing.com representative or email us at **support@interviewing.com** 

# SYSTEM REQUIREMENTS

### Interview Requirements

- Webcam
- Computer Microphone
- High Speed Internet Connection (Cable, Fiber, DSL)

### System Requirements

- IE 11, Firefox 102, Chrome 102, Safari 15
- Interviewing.com recommends the latest version of Chrome browser for best performance.